# **lab3**

- Пажитных Иван Павлович
- 3 курс, 1 группа, МСС
- [github lab link](https://github.com/Drapegnik/bsu/tree/master/networks/lab3)

# **task 1**

- 1. Для всех маршрутизаторов сети добавить описание интерфейсов (description)
- 2. Установить пароли на привилегированный режим доступа
- 3. Добавить заголовки (MOTD banner)
- 4. Присвоить имена коммутаторам сети
- 5. Проверить правильность

## **1. description**

```
Router>enable
Router#configure terminal
Enter configuration commands, one per line. End with CNTL/Z.
Router(config)#interface FastEthernet 0/0
Router(config-if)#description descFE
Router(config-if)#exit
```
## **2. password**

Router(config)#enable secret abcd1234

• check login:

```
Router#disable
Router>enable
Password:
Router#
```
### **3. banner**

Router(config)#banner motd # THIS IS BANNER! #

### **4. hostname**

```
Router(config)#hostname MainRouter
MainRouter#
```
# **5. config**

● MainRouter#show running-config:

```
Building configuration...
Current configuration : 737 bytes
version 12.4
no service timestamps log datetime msec
no service timestamps debug datetime msec
no service password-encryption
hostname MainRouter
enable secret 5 $mERr$cb.2iGZn12CECjdukdsKW.
spanning-tree mode pvst
interface FastEthernet0/0
 description descFE
 no ip address
 duplex auto
  speed auto
interface FastEthernet0/1
  no ip address
 duplex auto
 speed auto
interface Serial0/1/0
 description serial description 0/1/0
 no ip address
 clock rate 2000000
interface Serial0/1/1
  no ip address
 clock rate 2000000
interface Vlan1
 no ip address
 shutdown
ip classless
banner motd ^C THIS IS BANNER! ^C
line con 0
 password abcd1234
  login
line vty 0 4
  login
end
```
# **task 2**

#### **1. schema**

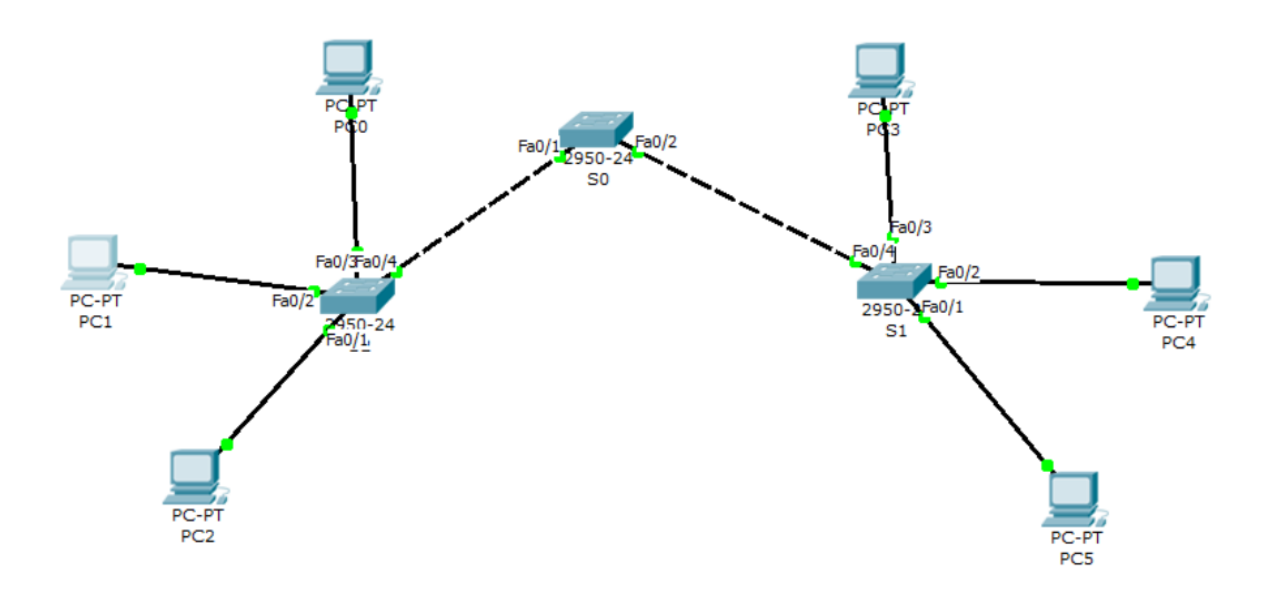

 $\bullet$  check network connection from  $PC0$ :

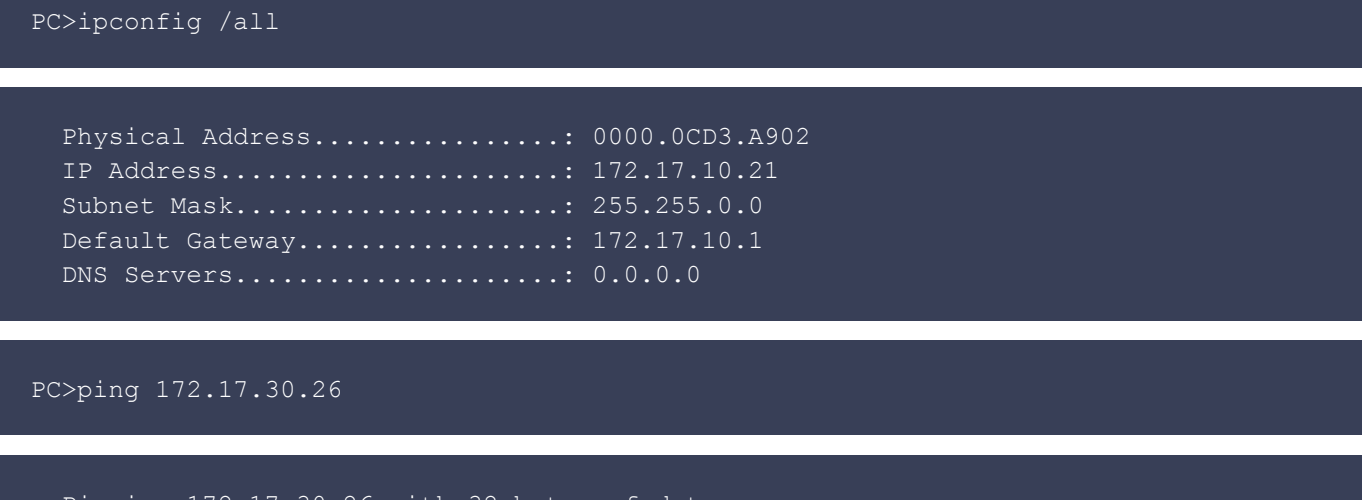

```
 Pinging 172.17.30.26 with 32 bytes of data:
 Reply from 172.17.30.26: bytes=32 time=234ms TTL=128
 Reply from 172.17.30.26: bytes=32 time=109ms TTL=128
 Reply from 172.17.30.26: bytes=32 time=93ms TTL=128
 Reply from 172.17.30.26: bytes=32 time=125ms TTL=128
 Ping statistics for 172.17.30.26:
  Packets: Sent = 4, Received = 4, Lost = 0 (0% loss),
 Approximate round trip times in milli-seconds:
  Minimum = 93ms, Maximum = 234ms, Average = 140ms
```
#### • check network connection from PC5:

PC>ipconfig /all

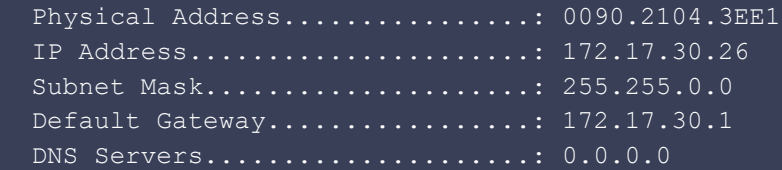

PC>ping 172.17.10.21

```
 Pinging 172.17.10.21 with 32 bytes of data:
 Reply from 172.17.10.21: bytes=32 time=124ms TTL=128
 Reply from 172.17.10.21: bytes=32 time=125ms TTL=128
 Reply from 172.17.10.21: bytes=32 time=109ms TTL=128
 Reply from 172.17.10.21: bytes=32 time=125ms TTL=128
 Ping statistics for 172.17.10.21:
 Packets: Sent = 4, Received = 4, Lost = 0 (0% loss),
 Approximate round trip times in milli-seconds:
  Minimum = 109ms, Maximum = 125ms, Average = 120ms
```
#### **2. Создать VLANs на коммутаторе S0**

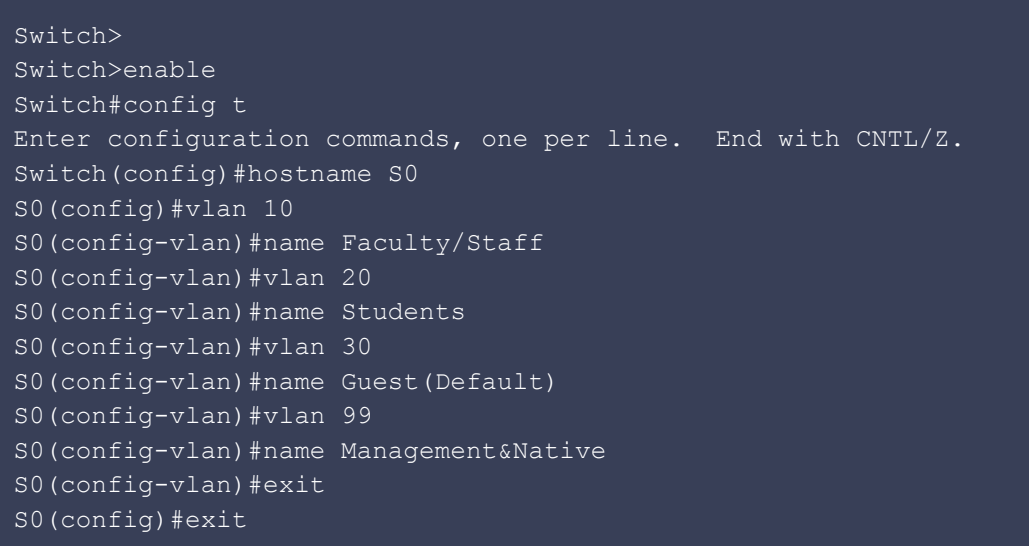

• on s1 and s2 the same way

### **3. Проверить конфигурацию VLANs на всех коммутаторах**

• S0#show vlan brief: (for S1 and S2 the same)

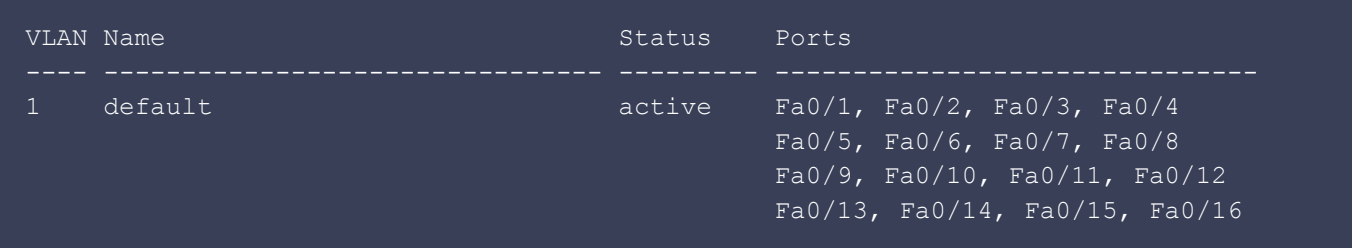

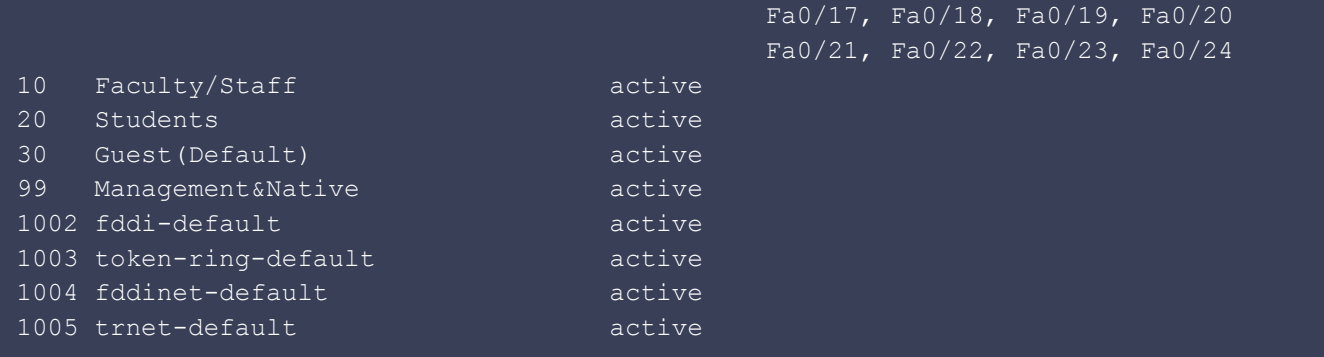

#### **4. Назначить VLANs на порты**

```
S1(config)#interface fastEthernet 0/3
S1(config-if)#switchport mode access
S1(config-if)#switchport access vlan 10
S1(config-if)#interface fastEthernet 0/2
S1(config-if)#switchport mode access
S1(config-if)#switchport access vlan 20
S1(config-if)#interface fastEthernet 0/1
S1(config-if)#switchport mode access
S1(config-if)#switchport access vlan 30
```
- Аналогичная настройка для s2
- Пакеты не доходят, т.к. VLANs не настроены на портах s0

#### **5. Конфигурирование trunk портов**

 $\bullet$  for so:

```
 S0(config)#interface fastEthernet 0/1
  S0(config-if)#switchport mode trunk
 SO(config-if)#
       %LINEPROTO-5-UPDOWN: Line protocol on Interface FastEthernet0/1, changed
state to down
       %LINEPROTO-5-UPDOWN: Line protocol on Interface FastEthernet0/1, changed
state to up
  S0(config-if)#switchport trunk native vlan 99
  S0(config-if)#interface fastEthernet 0/2
  S0(config-if)#switchport mode trunk
  S0(config-if)#
      %LINEPROTO-5-UPDOWN: Line protocol on Interface FastEthernet0/2, changed
state to down
       %LINEPROTO-5-UPDOWN: Line protocol on Interface FastEthernet0/2, changed
state to up
  S0(config-if)#exit
  S0(config)#exit
```

```
\bullet for s1 and s2:
```
 S2(config)#interface fastEthernet 0/4 S2(config-if)#switchport mode trunk

```
 S2(config-if)#
      %LINEPROTO-5-UPDOWN: Line protocol on Interface FastEthernet0/4, changed
state to down
      %LINEPROTO-5-UPDOWN: Line protocol on Interface FastEthernet0/4, changed
state to up
   S2(config-if)#switchport trunk native vlan 99
  S2(config-if)#
      %SPANTREE-2-UNBLOCK_CONSIST_PORT: Unblocking FastEthernet0/4 on VLAN0099.
Port consistency restored.
      %SPANTREE-2-UNBLOCK_CONSIST_PORT: Unblocking FastEthernet0/4 on VLAN0001.
Port consistency restored.
   S2(config-if)#exit
   S2(config)#exit
```
#### **6. Протестировать сеть**

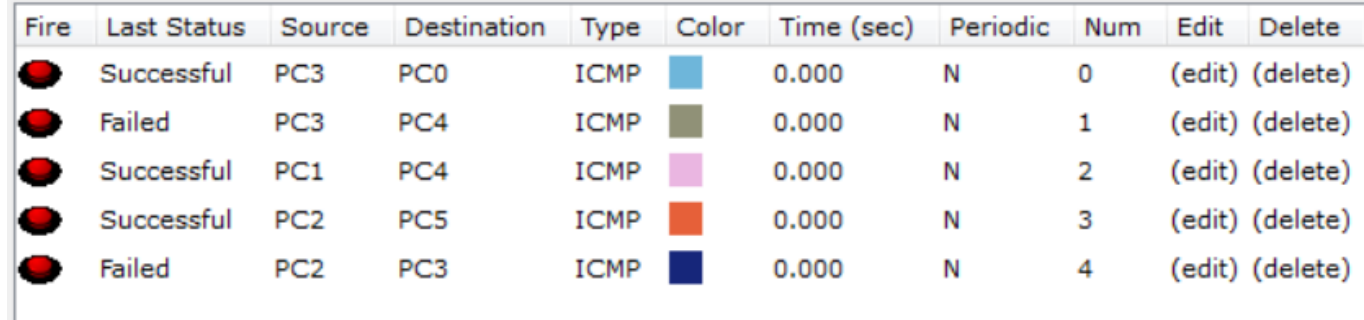

● S1>show vlan brief:

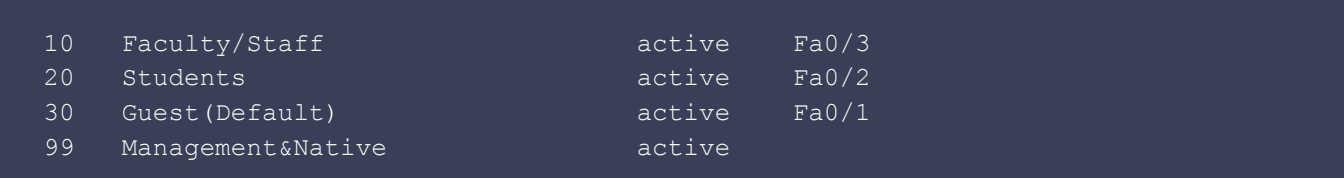